## **TEROCK** Technical Reference - Q&A

- 1. P: Kiedy odtwarzam muzykę lub filmy przez Media Player w systemie Windows 8 32/64 bit, program niespodziewanie zatrzymuje się i wyświetla wiadomość o błędzie za każdym razem, gdy podłączam słuchawki do frontowego panelu. Co powinienem zrobiÉ?
- O: Proszę jeszcze raz otworzyć program Media Player oraz uruchomić plik ponownie, by ścieżka dźwiękowa była odtwarzana przez urządzenie podłączone do frontowego panelu audio.
- 2. P: Moje urządzenie z interfejsem eSATA nie może być wykryte przez kontroler ASMedia SATA3 na płycie głównej z chipsetem Z87. Jak powinienem rozwiązać ten problem?
- O: Proszę odinstalować sterowniki ASMedia SATA3 oraz zainstalować sterownik ASMedia SATA3 w wersji 1.4.1 lub późniejszej z odnośnika poniżej.

http://download.asrock.com/drivers/all/SATA/Asmedia\_SATA3(v1.4.1).zip

3. P: Nie mogę zainstalować sterowników do zintegrowanego układu graficznego w procesorze CPU E3-1265L v3 z płyty z dołączonymi sterownikami. Który sterownik powinienem zainstalować dla procesora CPU E3-1265l v3?

O: Zintegrowany układ graficzny w procesorze E3-1265L to GT1, który jest inny niż w pozostałych procesorach Haswell. Prosze pobrać sterownik v15.31.18.0.3272 z odnośnika poniżej i zainstalować go do ww. procesora.

Windows 7/8 32-bit:

**http://download.asrock.com/drivers/Intel/VGA/VGA(v15.31.18.0.3272).zip** Windows 7/8 64-bit: **http://download.asrock.com/drivers/special/VGA(v15.33.22.3621GT1\_64bit).zip**

## 4. P: Kiedy podłączę 4-pinowy kabel zasilający do przedniego panelu Wi-SD, nie mogę wyłączyć komputera. Co powinienem zrobiÉ?

O: Przedni panel Wi-SD powinien pracować prawidłowo bez dodatkowego, 4-pinowego źródła zasilania. Sprawdź na poniższej instrukcji, czy przedni panel został zainstalowany prawidłowo.

Installing the ASRock Wi-SD Box

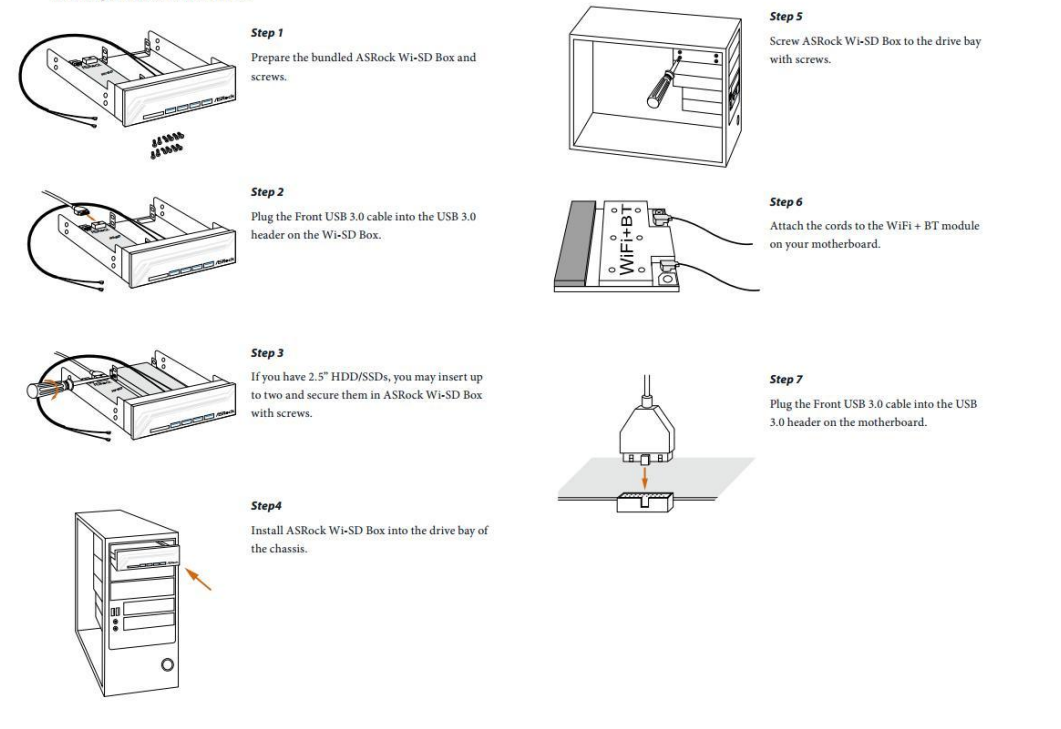

- 5. P: Czytnik kart w przednim panelu Wi-SD nie wykrywa kart SD. Co powinienem zrobić, by były one wykrywane? O: Proszę zaktualizować firmware czytnika kart SD wg instrukcji znajdujących się w poniższym dokumencie. http://www.asrock.com/support/note/Realtek\_CardReaderFirmware(v8).pdf
- 6. P: Po zainstalowaniu wszystkich sterowników do płyty głównej Z87 OC Formula w systemie Windows 7 64 bit na dysku sformatowanym w trybie GPT nie mogę zamknąć systemu operacyjnego. Co powinienem zrobić?
- O: Proszę wejść do trybu awaryjnego systemu Windows, odinstalować sterowniki Etron USB 3.0 oraz zainstalować ich najnowszą wersję. Odnośnik do sterownika Etron USB 3.0 x64 znajduje się tutaj: http://download.asrock.com/drivers/all/usb/EtronUSB3\_Win7-64(0.5.649.2).zip